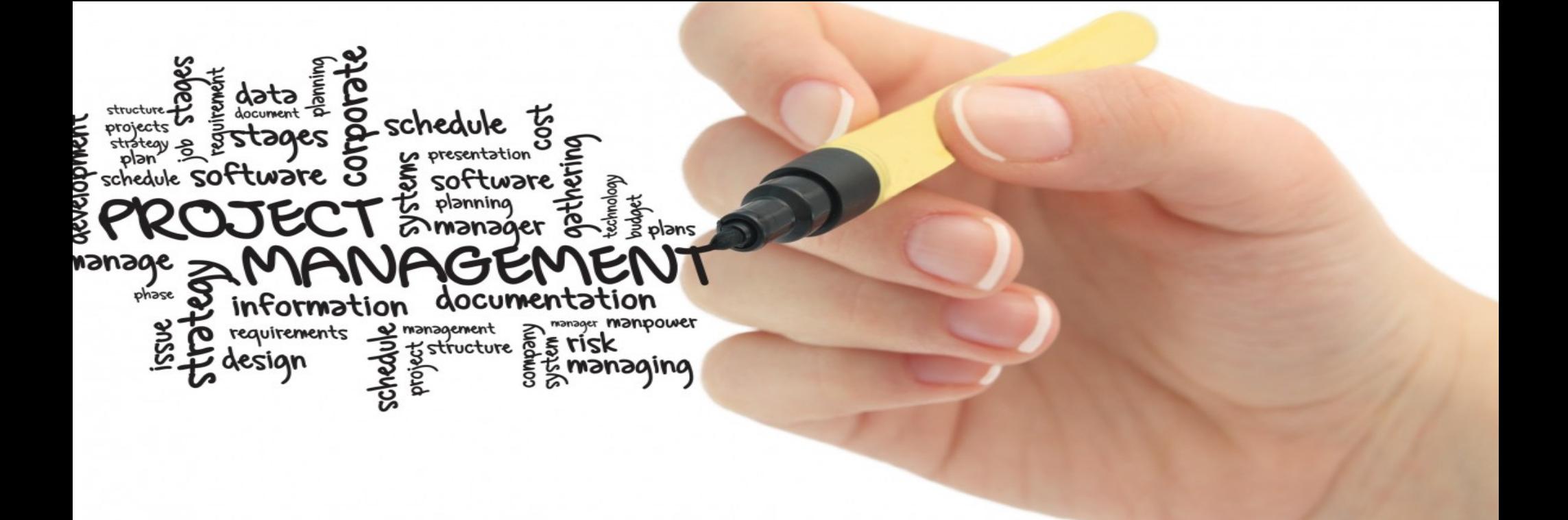

# Presentation of your title

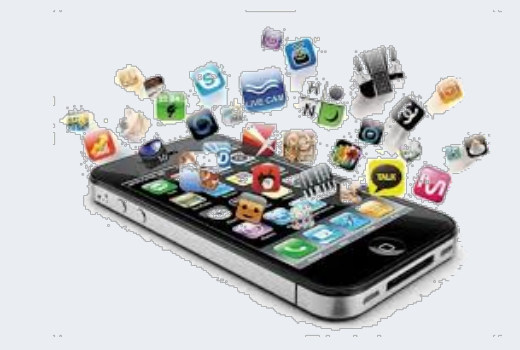

학번 : 20173309 이름 : 정지웅

- » Drama Trailer
	- 드라마 트레일러 영상을 제작 했으며 유튜브 업로드를 목적으로 만듬.
	- 영상 제작에 사용된 툴인 Adobe Premiere Pro와 After Effects 학습 목적도 있음.

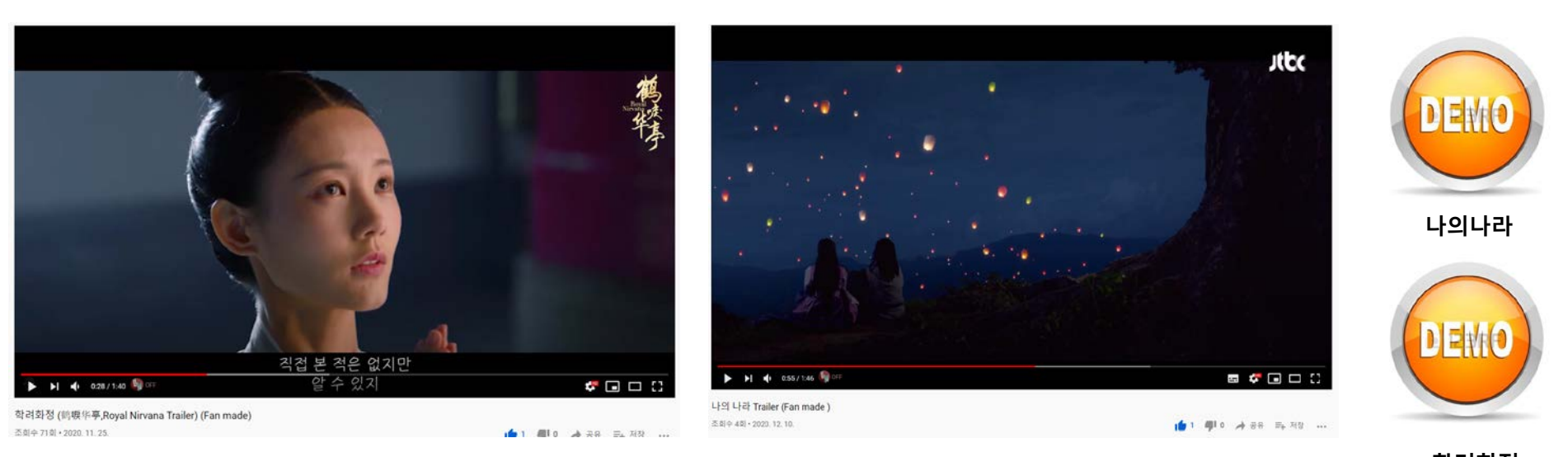

» 처음 버전

- 나의 나라 공식 예고편 (https://youtu.be/B7HtrfSup5E)

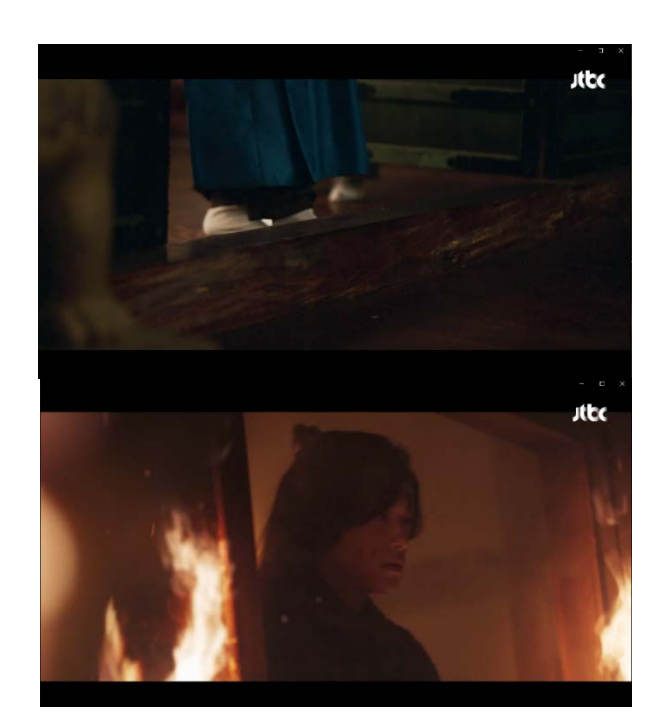

» 개선사항(또는 수정사항)

- 각자 다른 장면과 장면의 연결되는 부분들과 대사와 대사의 연결 되는 부분을 찾아 영상에 넣음으로써 보는 이가 흥미를 좀 더 가질수 있게 만듬.

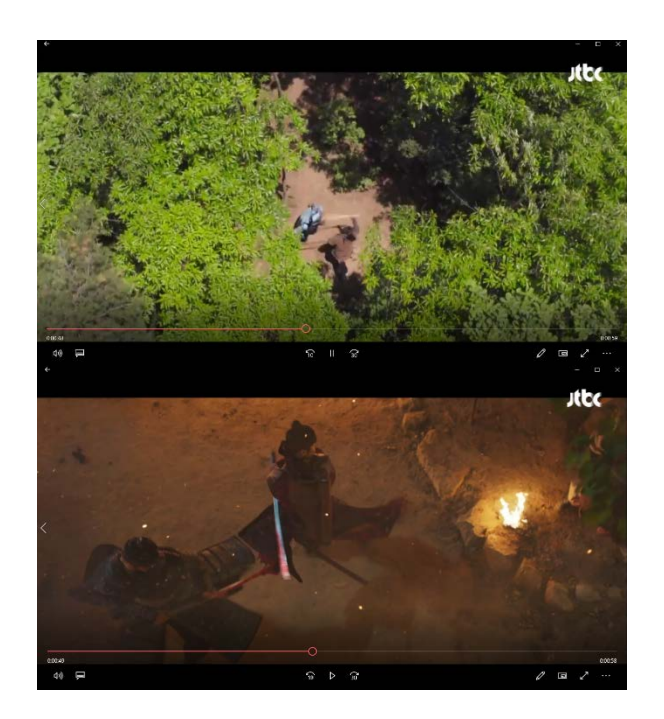

### Difference between Original and Final

- » 처음 버전
	- 학려화정 기존 예고편
- » 개선사항(또는 수정사항)
	- 전체 영상을 드라마의 장르에 맞게 3부분으로 나눠 제작 (궁중암투, 로맨스, 새드) 부분
	- 드라마를 제작하고 배급한 사는 해당 드라마 영상의 원본과 대사의 본 음성파일이 있지만, 본인은 영상에 자막을 없애고 대사의 뒤에 깔린 브금을 수정하는데(없애버림) 애를 많이 썼음.

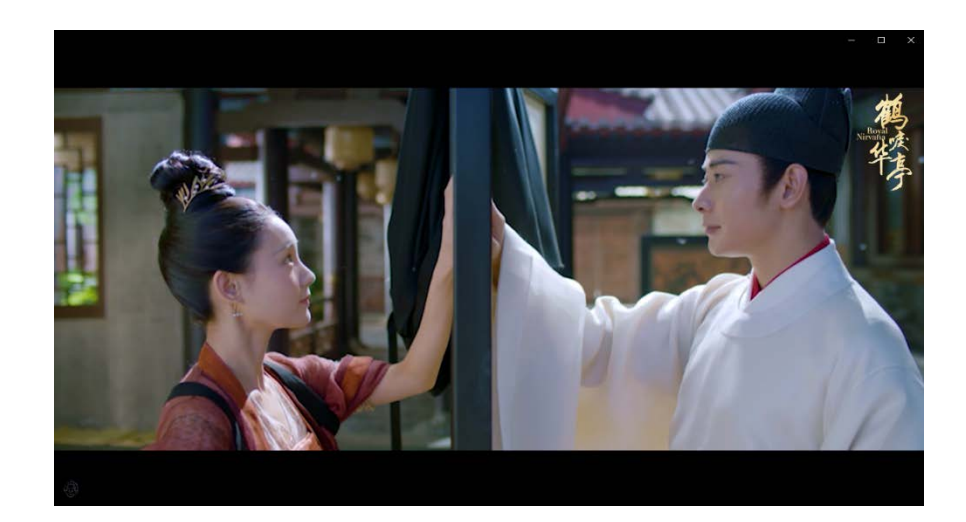

( <https://tv.naver.com/v/12126047/list/560020> )

( https://tv.naver.com/v/12069500/list/560020 )

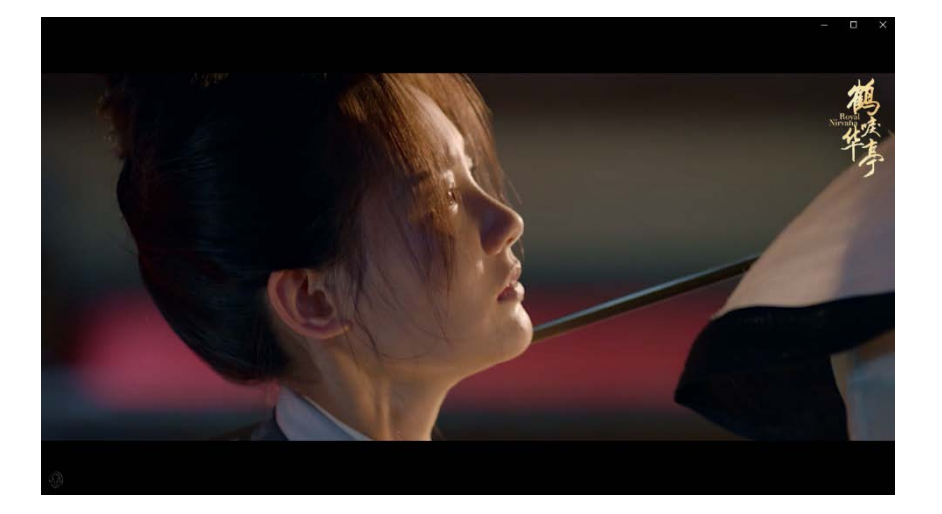

## How to and Will do

- 수정 보완 방법
	- 대사 BGM 제거

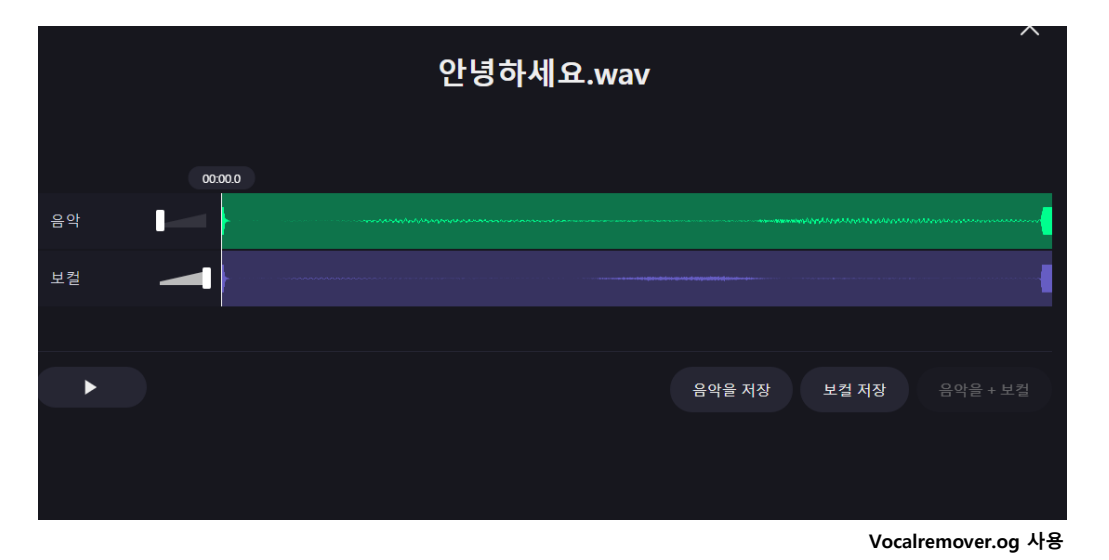

#### 툴을 사용해 제거 하는 방법도 있지만 너무 어려운 부분임.

인공지능을 이용해 AR과 MR을 구분해주는 사이트가 있어 활용해서 사용함.

## How to and Will do

- 수정 보완 방법
	- 영상 자막 제거

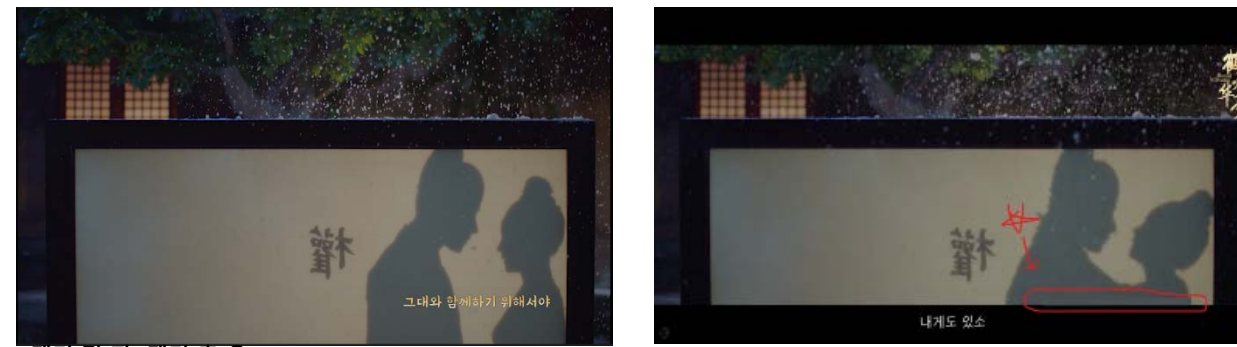

**제거 전(좌) 제거 후(우 )**

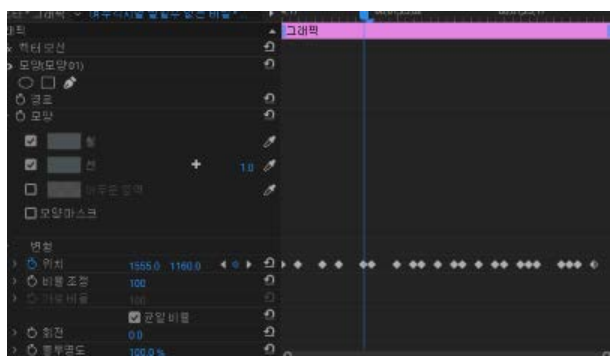

**초당 프레임만큼 자막이 있는 부분에 근처 색을 입혀 화면 움직임과 같이 움직임을 하나하나 변경시켜줌.**

## References

- 참고문헌(또는 사이트)를 기술
	- https://vocalremover.org/ko/
	- https://www.wavve.com/

– 제출 – 제출한(또는 수정 보완한) 계획서와 작업일지 한글파일, 개발한 어플리케이션 프로젝트 파일, 발표자료, 시연 동영상(대략 90초 내외)를 묶어서 압축하여 제출 – 드롭박스에 제출

- 제출 시, 압축파일 이름은 <학번+이름.zip>
- 제출 기한은 수업시간에 공지